# **Schultz**

# Guia de Procedimento

#### O que é o site de Contas a Pagar de Comissões?

O site de Contas a Pagar de Comissões é uma ferramenta destinada às agências de viagem. Inicialmente, será utilizado para a área financeira realizar o lançamento das notas fiscais de serviços destinadas à cobrança dos valores de comissões das vendas realizadas.

### Iniciando o uso do site

Para utilizar o site de Contas a Pagar de Comissões, você precisa fazer *login* no sistema, utilizando um usuário já previamente cadastrado.

O link para acesso é: [http://bennererp.cloudapp.net/turismo.](http://bennererp.cloudapp.net/turismo)

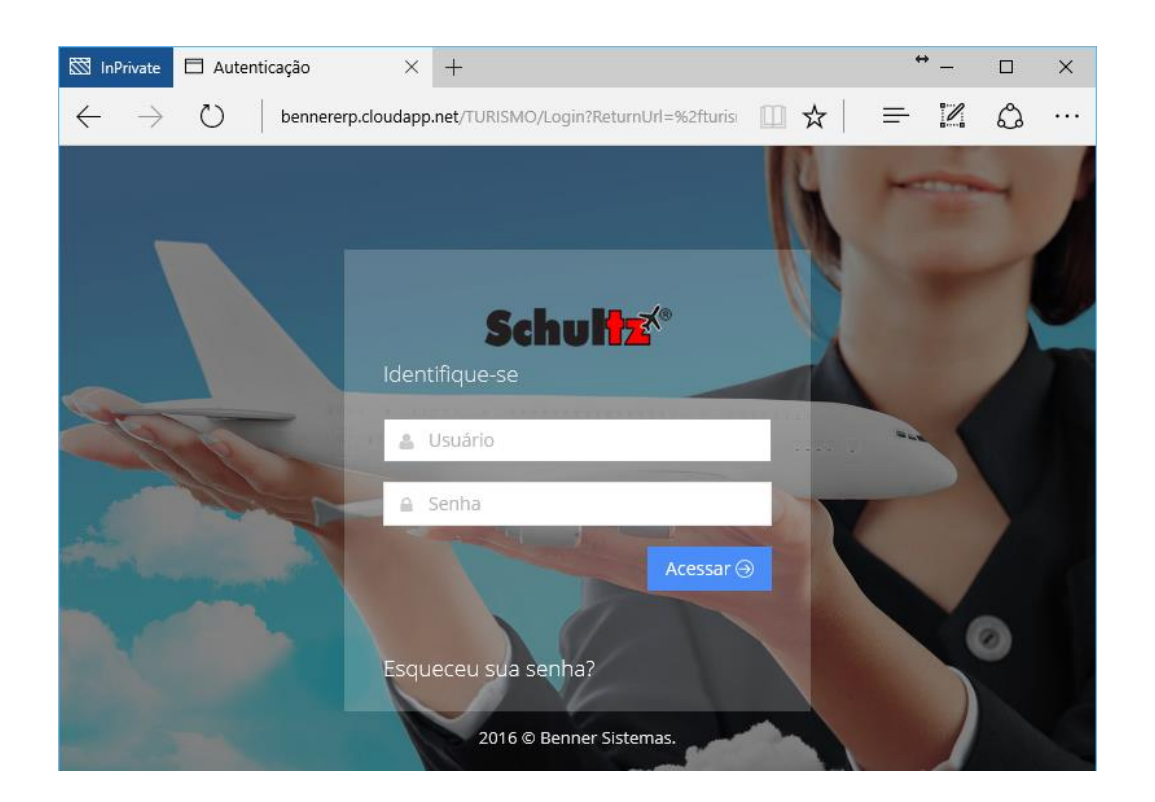

A agência recebeu anteriormente um e-mail com as informações de usuário e uma senha prédefinida. Importante: Caso não tenha recebido, responda esse e-mail informando o ocorrido.

No primeiro acesso ao site, será solicitada a alteração da senha pré-definida. Digite a senha recebida via e-mail e, em seguida, informe uma nova, que será utilizada para futuros acessos. Confirme a nova senha.

### www.schultz.com.br

Matriz - Schultz Curitiba Rua XV de novembro, 270 - 6.º Andar - Sala 601 Centro - Curitiba/PR - CEP: 80020-310 (41) 3303-6565 | (41) 4062-6915 | 0800 606-5959

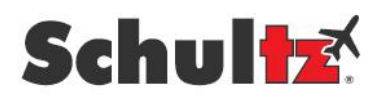

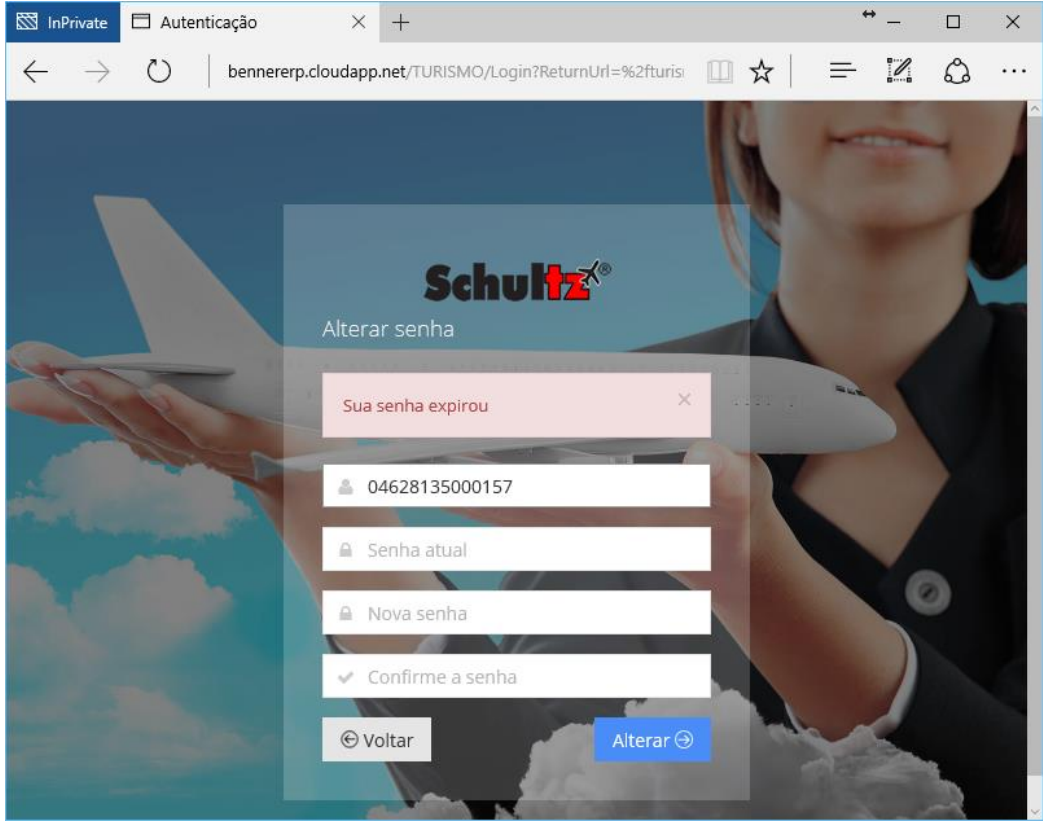

Na sequência, uma tela de confirmação da alteração de senha será exibida.

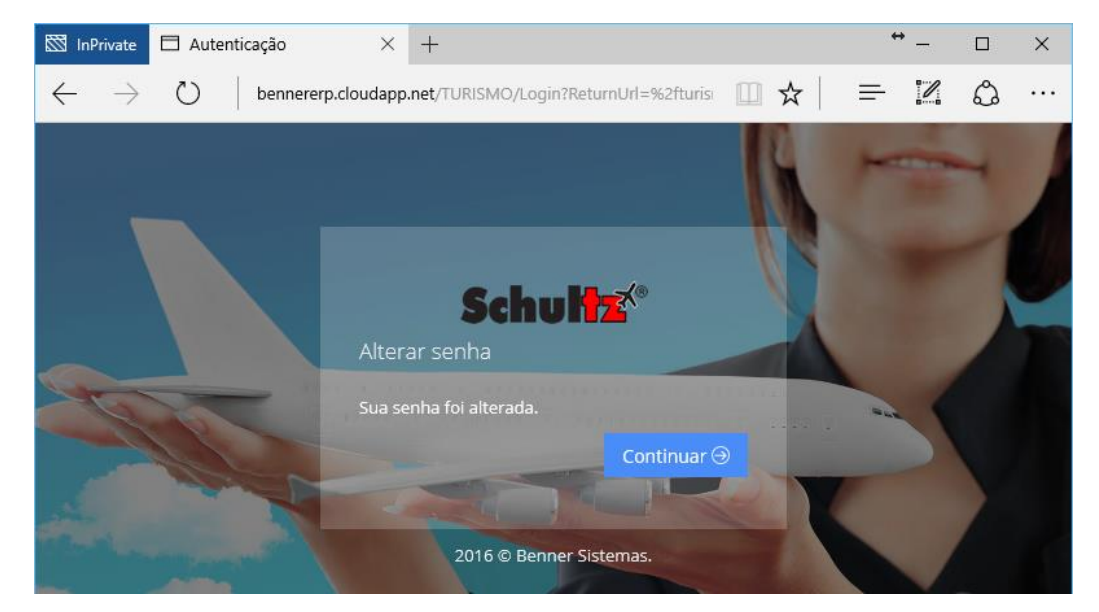

Após a alteração, será exibida a página inicial do site.

Matriz - Schultz Curitiba Rua XV de novembro, 270 - 6.º Andar - Sala 601 Centro - Curitiba/PR - CEP: 80020-310 (41) 3303-6565 | (41) 4062-6915 | 0800 606-5959

## www.schultz.com.br

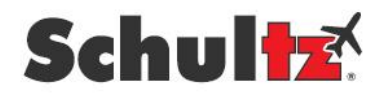

#### Dados da Agência

A página inicial do site contém os dados cadastrais da agência. Caso seja necessário, você poderá corrigir as informações. Atenção: os campos com asterisco são obrigatórios e é importante manter o cadastro sempre atualizado.

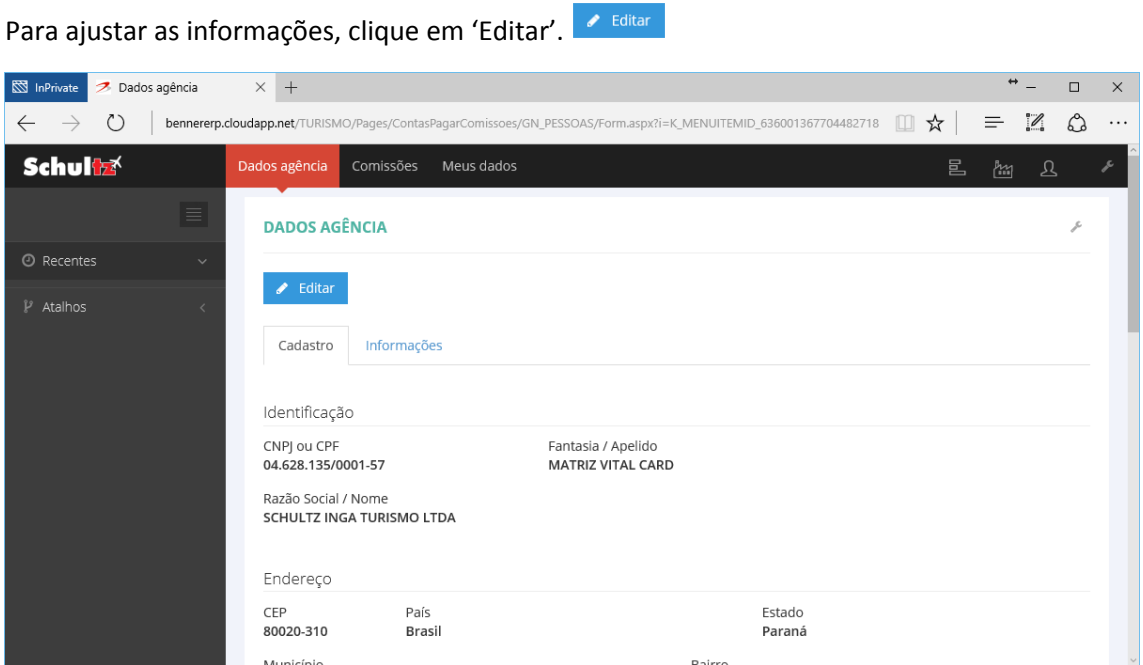

Depois de realizar as alterações necessárias, salve os dados. Caso precise desfazer as alterações, clique em 'Cancelar'. v Salvar x Cancelar

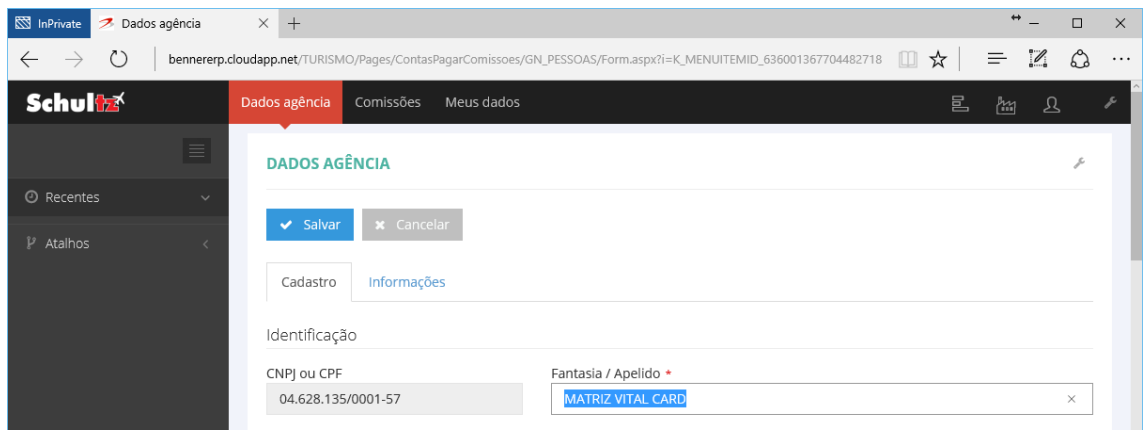

Matriz - Schultz Curitiba Rua XV de novembro, 270 - 6.º Andar - Sala 601 Centro - Curitiba/PR - CEP: 80020-310 (41) 3303-6565 | (41) 4062-6915 | 0800 606-5959

### www.schultz.com.br

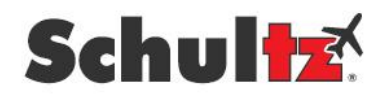

#### Contas Bancárias

Abaixo na página de dados da agência, você verá as contas bancárias para realização dos créditos referente os pagamentos de comissões.

Poderão ser incluídas novas contas ou poderão ser alterados os dados atuais. Existe também a possibilidade de exclusão de contas não mais utilizadas. + Novo | / Editar | - Excluir

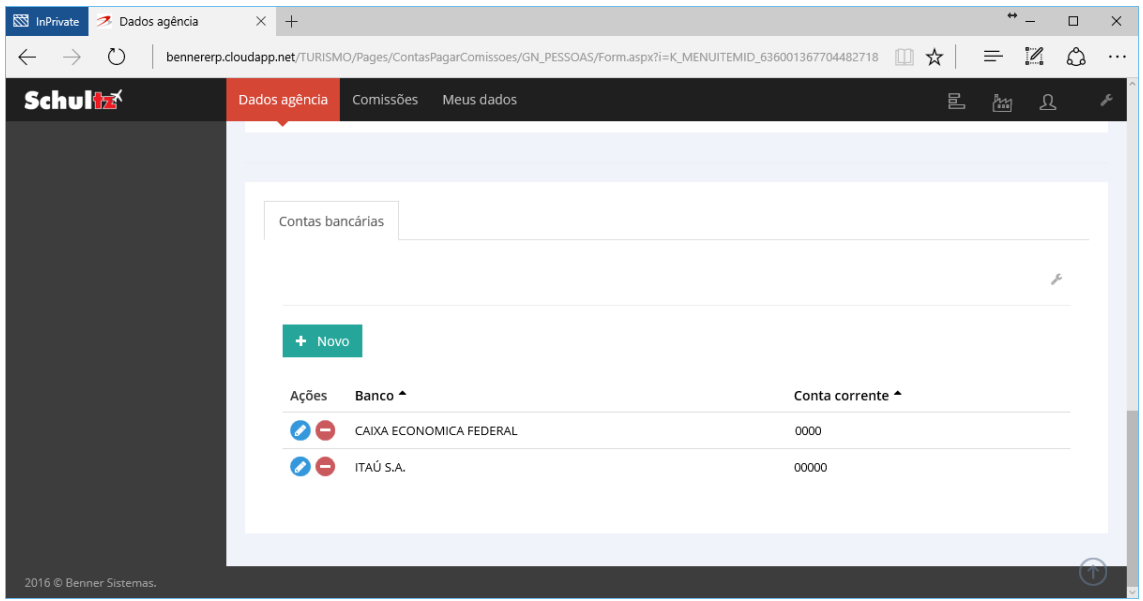

No caso de alteração ou cadastro de uma nova conta bancária, todos os campos com asterisco deverão, obrigatoriamente, ser preenchidos. Lembramos que as informações da conta bancária deverão ser do CNPJ da agência para a qual será realizado o pagamento das comissões.

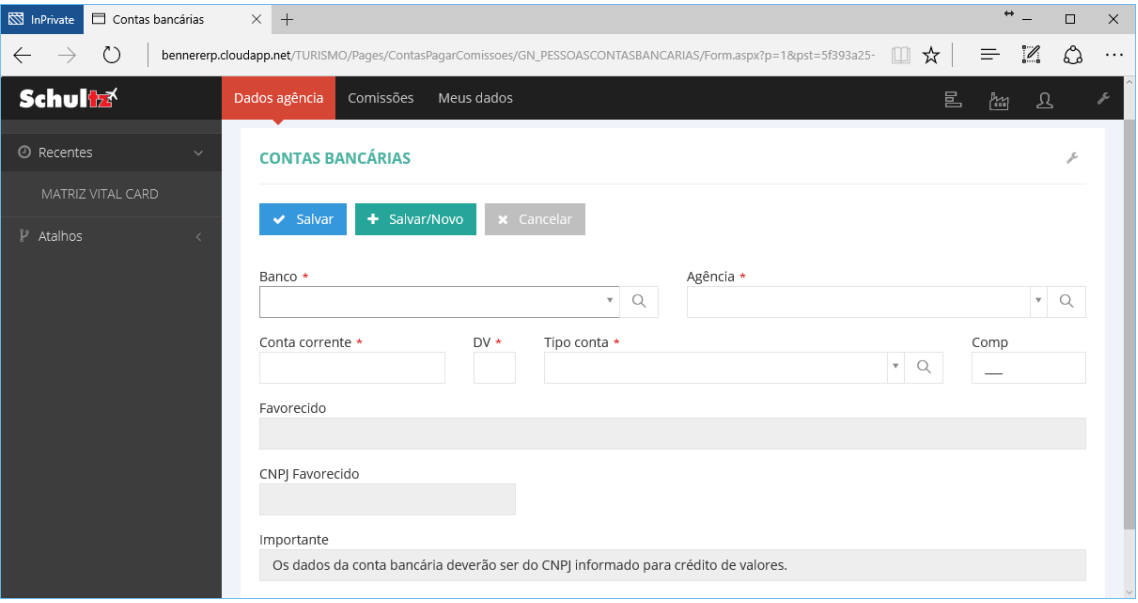

# www.schultz.com.br

Matriz - Schultz Curitiba Rua XV de novembro, 270 - 6.º Andar - Sala 601 Centro - Curitiba/PR - CEP: 80020-310 (41) 3303-6565 | (41) 4062-6915 | 0800 606-5959

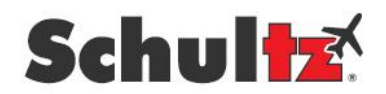

#### Comissões

Na página seguinte do site serão exibidas as comissões geradas, conforme e-mail periódico de solicitação de nota fiscal. Sempre serão apresentadas as comissões ainda não aprovadas e em cadastro, em ordem decrescente de envio.

Nesta lista, serão apresentadas colunas com as seguintes informações: data de envio, valor, número do último pedido e situação das apurações de comissões.

Selecione o registro desejado e observe que, no quadro abaixo, será apresentado o local com a nota fiscal de serviço cadastrada ou a ser informada pela agência.

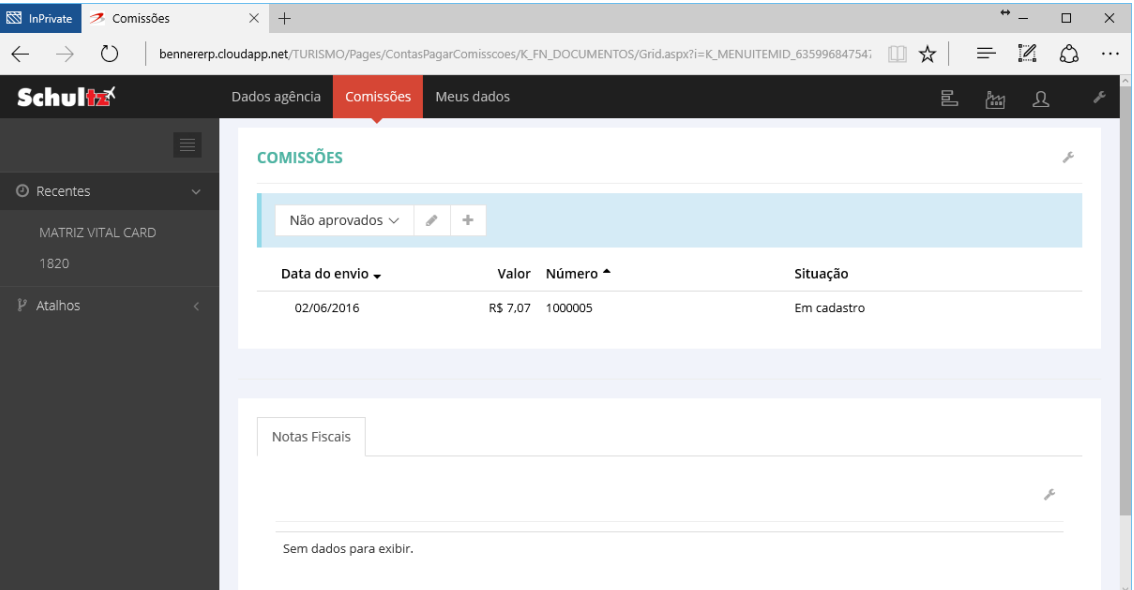

#### Notas fiscais

Após selecionar a comissão, clique na ação de editar  $\bullet$  para informar os dados da nota fiscal de serviço emitida pela agência.

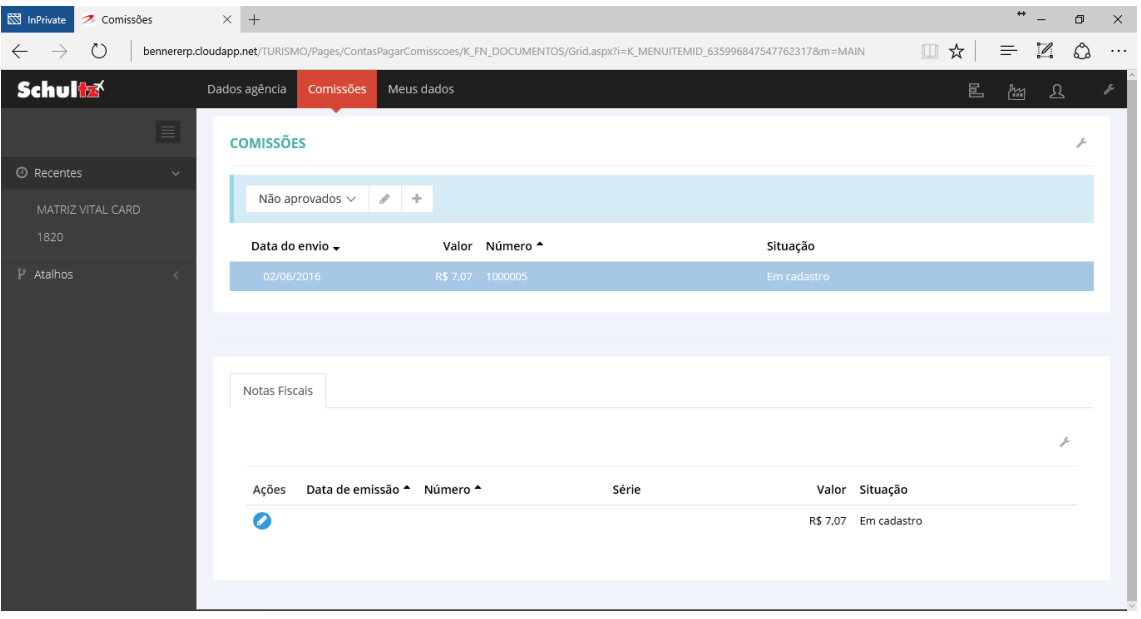

### www.schultz.com.br

Matriz - Schultz Curitiba Rua XV de novembro, 270 - 6.º Andar - Sala 601 Centro - Curitiba/PR - CEP: 80020-310 (41) 3303-6565 | (41) 4062-6915 | 0800 606-5959

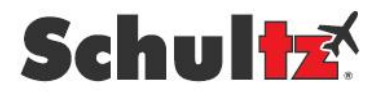

Deverão ser preenchidos todos os campos para a confirmação da inclusão dos dados da nota fiscal de serviço, para pagamento dos valores de comissões.

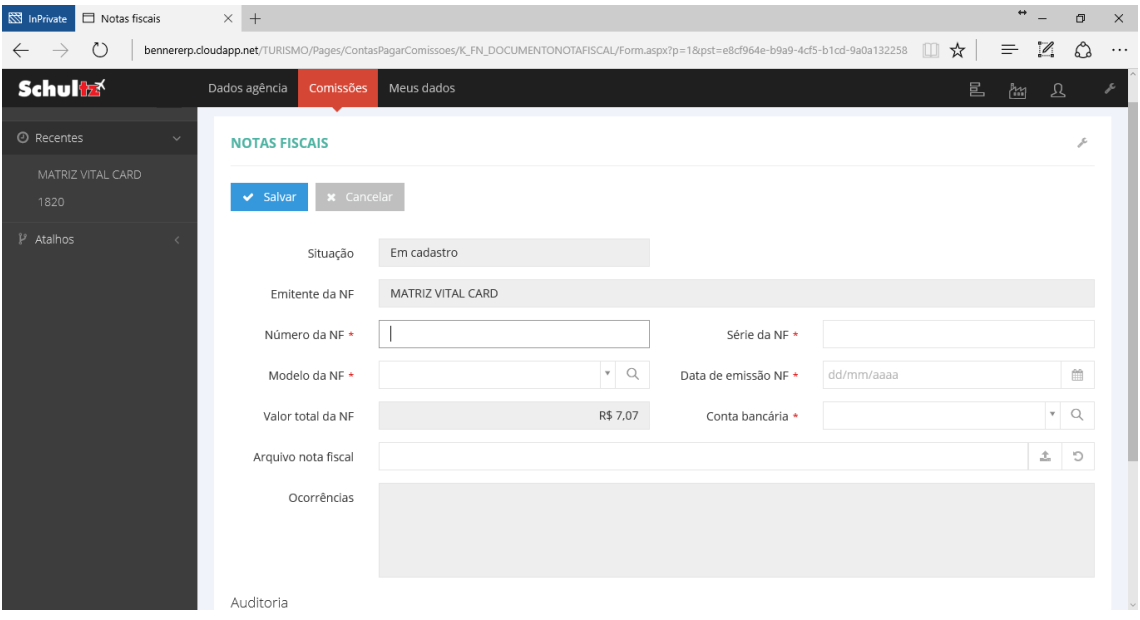

**Número da NF**: informar o número da nota fiscal de serviço emitida pela agência.

**Série da NF**: informar a série da nota fiscal de serviço emitida pela agência.

**Modelo da NF**: selecionar o modelo da nota fiscal de serviço emitida pela agência. Este modelo sempre será o código fiscal '03'.

**Data de emissão NF**: informar a data de emissão da nota fiscal de serviço emitida pela agência.

**Conta bancária**: selecionar a conta bancária para crédito dos valores de pagamento. Esta conta bancária deverá ser previamente cadastrada, conforme tópico anteriormente descrito.

**Arquivo nota fiscal**: selecionar o arquivo contendo a nota fiscal de serviço impressa. Este arquivo deverá ser um documento gerado em PDF (*Portable Document Format*), uma imagem em JPEG (*Joint Photographic Experts Group*) ou em PNG (*Portable Network Graphics*). O arquivo a ser associado para importação não poderá ultrapassar 4 MB. Para importar o documento ou a imagem, clique no botão carregar arquivo  $\pm$ , localizado ao lado direito do campo. Para excluir o arquivo clique no botão limpar  $\frac{1}{2}$ .

Após o preenchimento dos dados da nota fiscal de serviço, salve o registro no sistema. Você poderá também cancelar as alterações.

## www.schultz.com.br

Matriz - Schultz Curitiba Rua XV de novembro, 270 - 6.º Andar - Sala 601 Centro - Curitiba/PR - CEP: 80020-310 (41) 3303-6565 | (41) 4062-6915 | 0800 606-5959

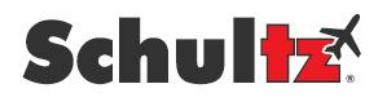

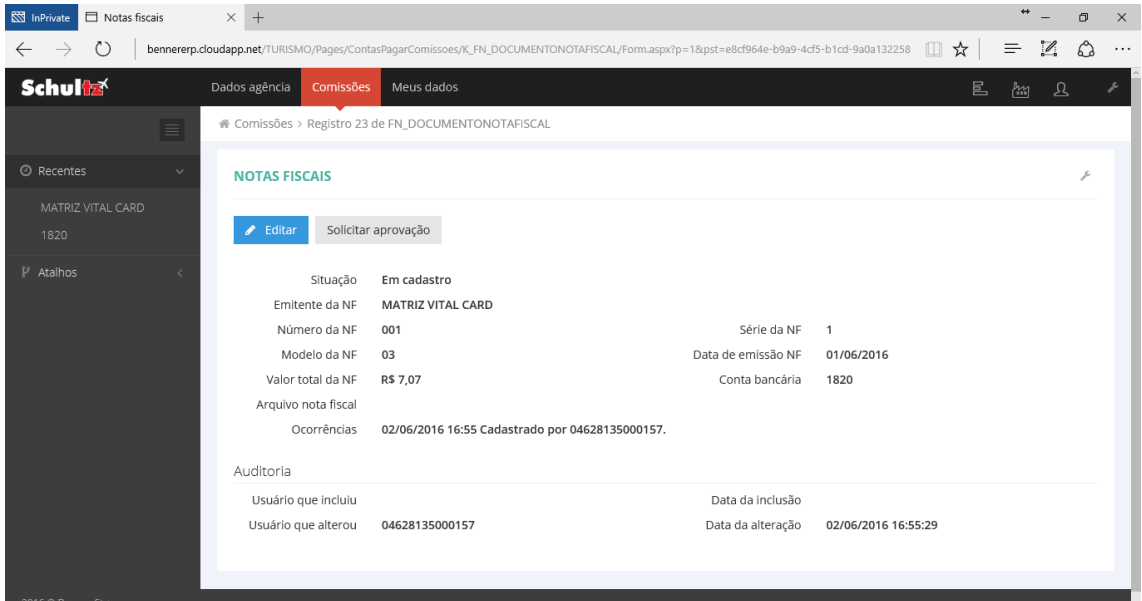

Após salvar os dados da nota fiscal de serviço, clique em 'Solicitar Aprovação', para que a nota seja encaminhada para análise e aprovação do Setor Financeiro do **Grupo Schultz**. Solicitar aprovação

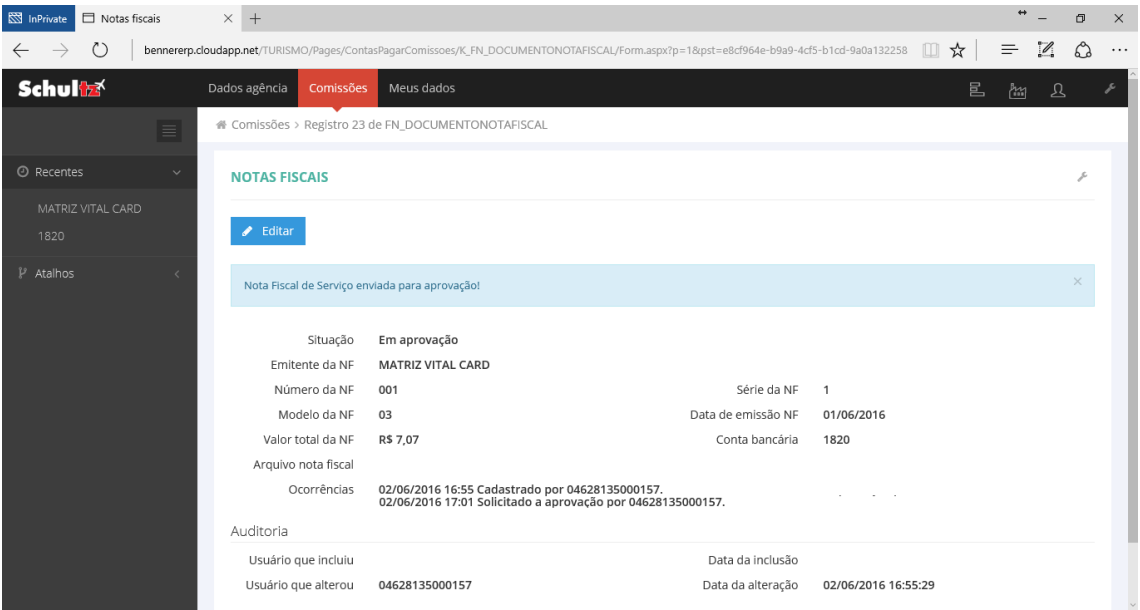

Ao ser realizada a aprovação dos dados informados, o sistema encaminhará um e-mail à agência, com a confirmação da aprovação e a data de programação de pagamento dos valores.

Matriz - Schultz Curitiba Rua XV de novembro, 270 - 6.º Andar - Sala 601 Centro - Curitiba/PR - CEP: 80020-310 (41) 3303-6565 | (41) 4062-6915 | 0800 606-5959

## www.schultz.com.br